Microsoft Teams allows you to blur what appears behind you, or you can replace your background with a digital one.

## To Change Your Background

1. Before joining the meeting, select Background Filters

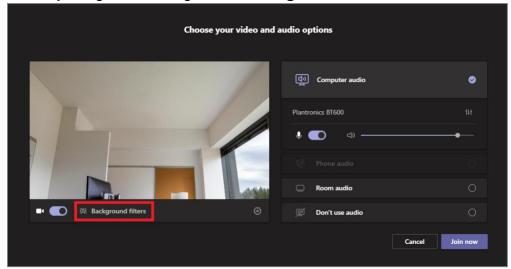

2. Select either **blur** if you would like your background blurred, or select from one of the **digital background options** 

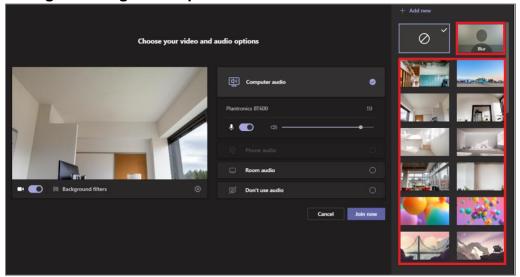

## 3. Select Join Now

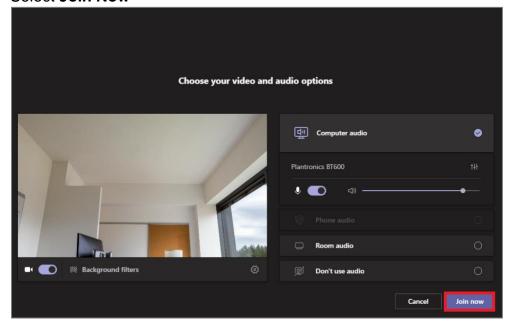